How to Submit Application Fee

# **EdUHK Online Admission System**

**Application Menu** 

CHANGE PIN EXIT

### **Applications in Progress**

To create a new application, click NEW.<br>To view the checklist of an application, click the hyperlink under Admission Term.<br>To view the summary of an application, click Preview.<br>To pay application fee or submit an applicati

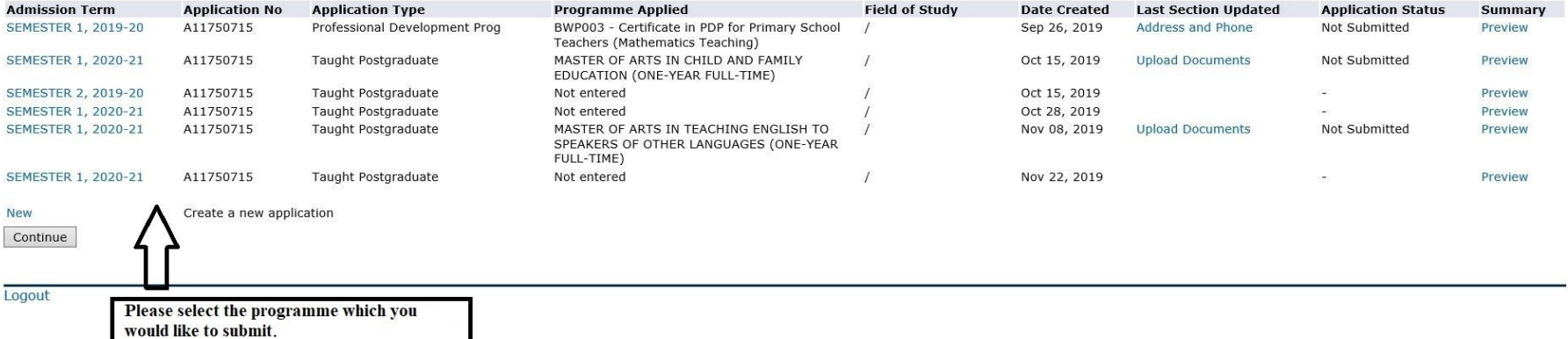

**RELEASE: 8.5.2** 

# **EdUHK Online Admission System**

## **Application Checklist**

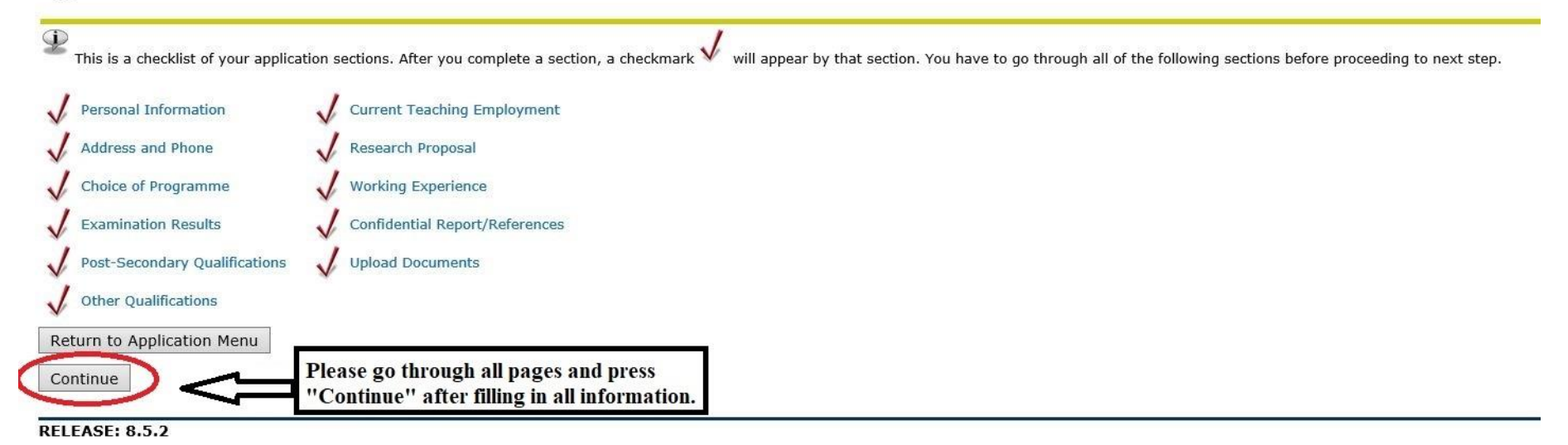

## **EdUHK Online Admission System**

### Please select application for submission.

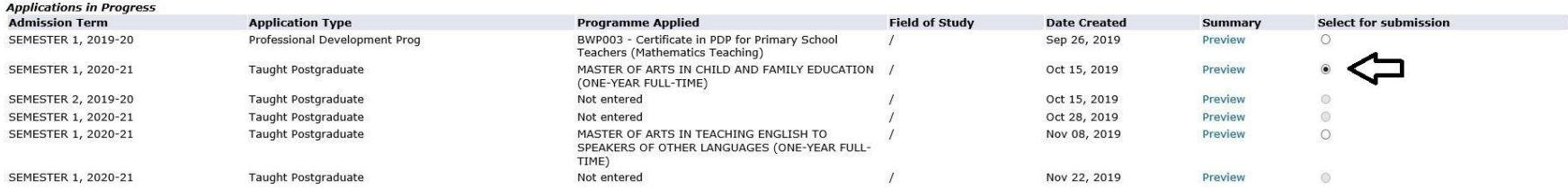

Note: You will not be able to select the programme to proceed if: (1) You have not gone through all of the sections in the application form: OR (2) the application deadline has already passed.

## **DECLARATION**

- 1. I declare that all the information given above in support of my application is to the best of my knowledge accurate and complete. I understand that any omission or misrepresentation of information will lead to disqualif admission and subsequent enrollment in the University.
- 2. I understand that any aspect of the course and course offerings (including, without limitation, the content of the course and the manner in which the course is taught) may be subject to change at any time at the sole di Without limiting the right of the University to amend the course and its course offerings, it is envisaged that changes may be required due to factors such as staffing, enrolment levels, logistical arrangements and curricu
- 3. I authorise The Education University of Hong Kong to:
	- a. use my data as a basis for various types of processing in relation to my application;
	- b. have my personal data transferred to the student record system of the University upon my admission to the programme;
	- c. use my data (except all personal identifiers such as name, HKID number) for statistical and research purposes;
	- d. obtain information about my public examination results, records of studies or professional qualifications from the relevant examination authorities, assessment bodies or academic institutions in Hong Kong and elsewhere e. use my data to carry out checks of my applications, and any records of my studies in the University and other institutions in Hong Kong and elsewhere if deemed appropriate;
	- f. forward my personal data and details of my current school to the Education Bureau to facilitate the arrangements for the employment of replacement teacher upon my admission to the programme (only applicable to full-time Development Programmes);
	- g. inform the Education Bureau/School Management Committee of my serving school of any changes of my student status which may affect the employment of replacement teacher upon my admission to the programme (only applicable time Professional Development Programmes); and
	- h. forward my attendance records to the Education Bureau/School Management Committee of my serving school at any time in connection with the monitoring of my attendance during the programme (only applicable to full-time Pr Development Programmes).

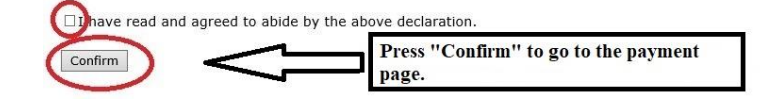

# **EdUHK Online Admission System**

Please be certain that all information is complete and accurate before proceed to next step. You may review your profile upon clicking the link under "Summary". Should you have pending grades/awards, you should update your grades/awards online and upload the supporting documents (e.g. transcript/certificate) once they are available. Please don't send any documents by post or email.

You are about to pay for the following application:

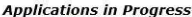

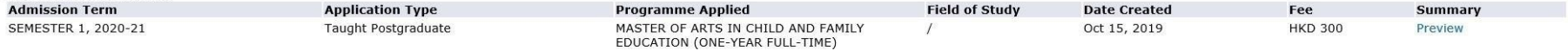

Fee: HKD 300

Upon successful submission of your application, you will receive an acknowledgement by email. If you encounter problems with online payment, please submit your application fee by other payment methods, such as ATM and bank deposit.

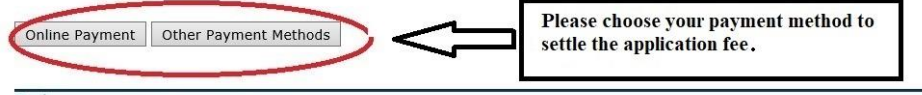

**Back** 

**RELEASE: 8.5.2**